Федеральное государственное бюджетное образовательное учреждение высшего образования «Комсомольский-на-Амуре государственный университет»

Работа выполнена в СКБ «Интеллектуальные технологии»

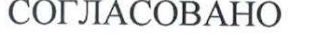

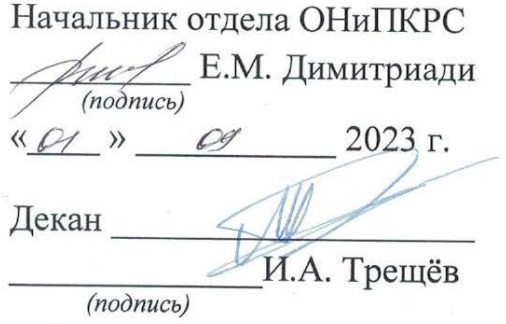

« $Q \sim Q$  »  $Qq$  2023 г.

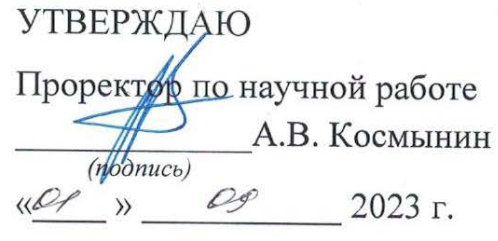

«Программа для измерения дистанции с глубиной камеры» Комплект проектной документации

Руководитель СКБ

Руководитель проекта

(подпись, дата)  $\overline{r}$ (nodnucь, dama)

В.В. Покровский

В.В. Покровский

Комсомольск-на-Амуре 2023

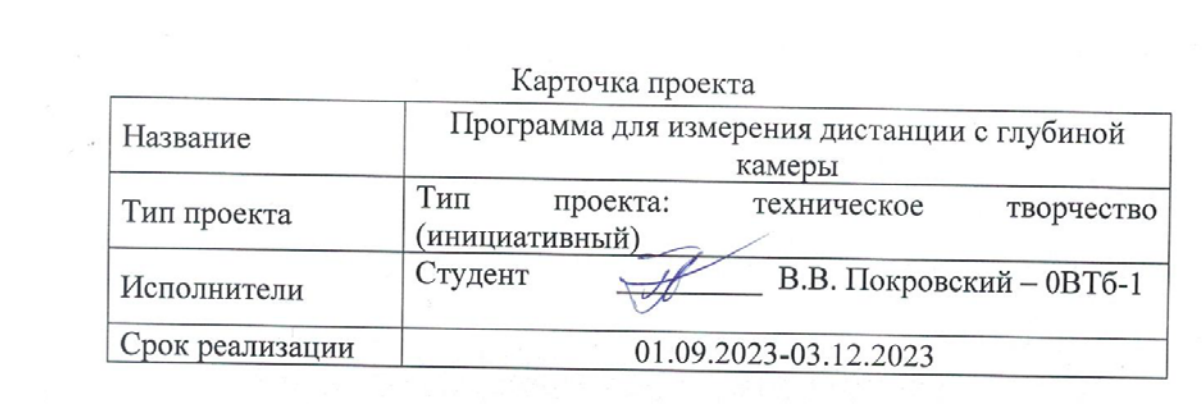

Федеральное государственное бюджетное образовательное учреждение высшего образования «Комсомольский-на-Амуре государственный университет»

### ЗАДАНИЕ

### на разработку

Название проекта: Программа для измерения дистанции с глубиной камеры Назначение: Данная программа предназначена для работы с камерой глубины RealSense и предоставляет возможность отображения изображения с камеры глубины, а также определения расстояния до ближайшего объекта в центре изображения глубины.

Область использования: Программа может использоваться в областях, где требуется работа с данными глубины, таких как компьютерное зрение, робототехника, дополненная и виртуальная реальность, автоматизация, мониторинг и другие области, где необходимо измерение расстояния до объектов.

Функциональное описание проекта: Проводится конфигурация камеры для определения наличия RGB-камеры и настройки параметров потоков глубины и цвета в зависимости от модели камеры. Программа ожидает поступление кадров глубины и цвета с камеры. Вычисляется расстояние до ближайшего объекта в центре изображения глубины. Расстояние до ближайшего объекта выводится на изображении с помощью библиотеки OpenCV. На изображении глубины отмечается центральная точка и отображается текст с измеренным расстоянием. Полученные изображения глубины и цвета объединяются и отображаются в окне с названием «Depht Camera». Окно с изображением открыто до момента нажатия клавиши «q» или «esc».

Техническое описание устройства: Камера Intel RealSense для получения видеопотока. Модель Mask RCNN и предварительно обученные данные для обнаружения и классификации объектов. Библиотеки OpenCV и NumPy для обработки видеопотока и работы с массивами.

Требования: Оснащенное камерой глубины RealSense (например, Intel RealSense D435i) устройство, подключенное к компьютеру, на котором установлены необходимые библиотеки и драйверы для работы с RealSense. Установленная среда разработки Python для выполнения кода.

План работ:

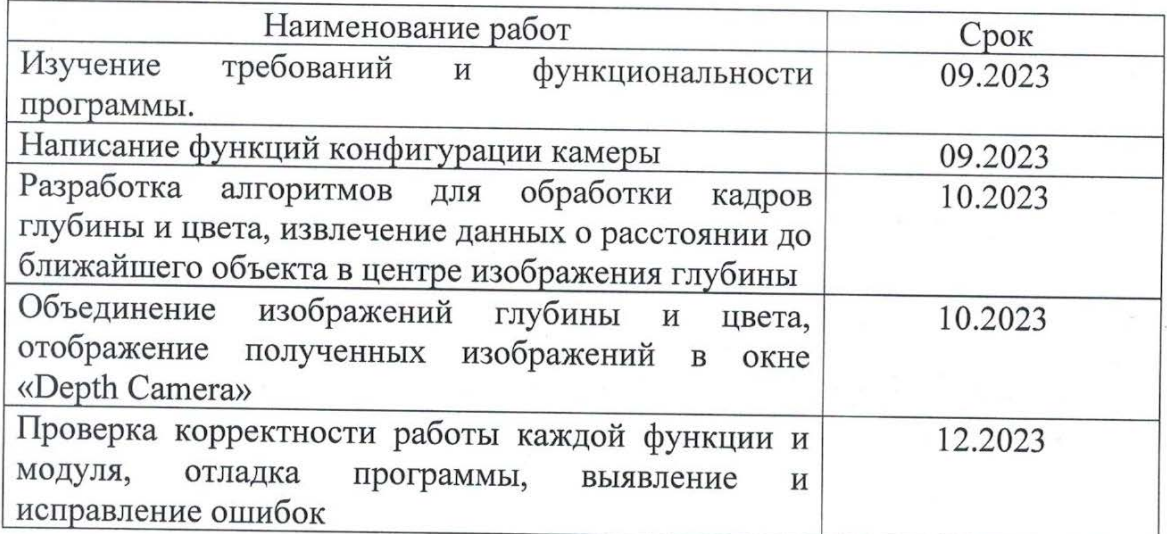

Комментарии:

Перечень графического материала:

1. Листинги;

2. Изображения;

Руководитель проекта

В.В. Покровский

(подпись, дата)

Федеральное государственное бюджетное образовательное учреждение высшего образования «Комсомольский-на-Амуре государственный университет»

#### ПАСПОРТ

«Программа для измерения дистанции с глубиной камеры»

Руководитель проекта

SP

В.В. Покровский

(подпись, дата)

Комсомольск-на-Амуре 2023

# **Содержание**

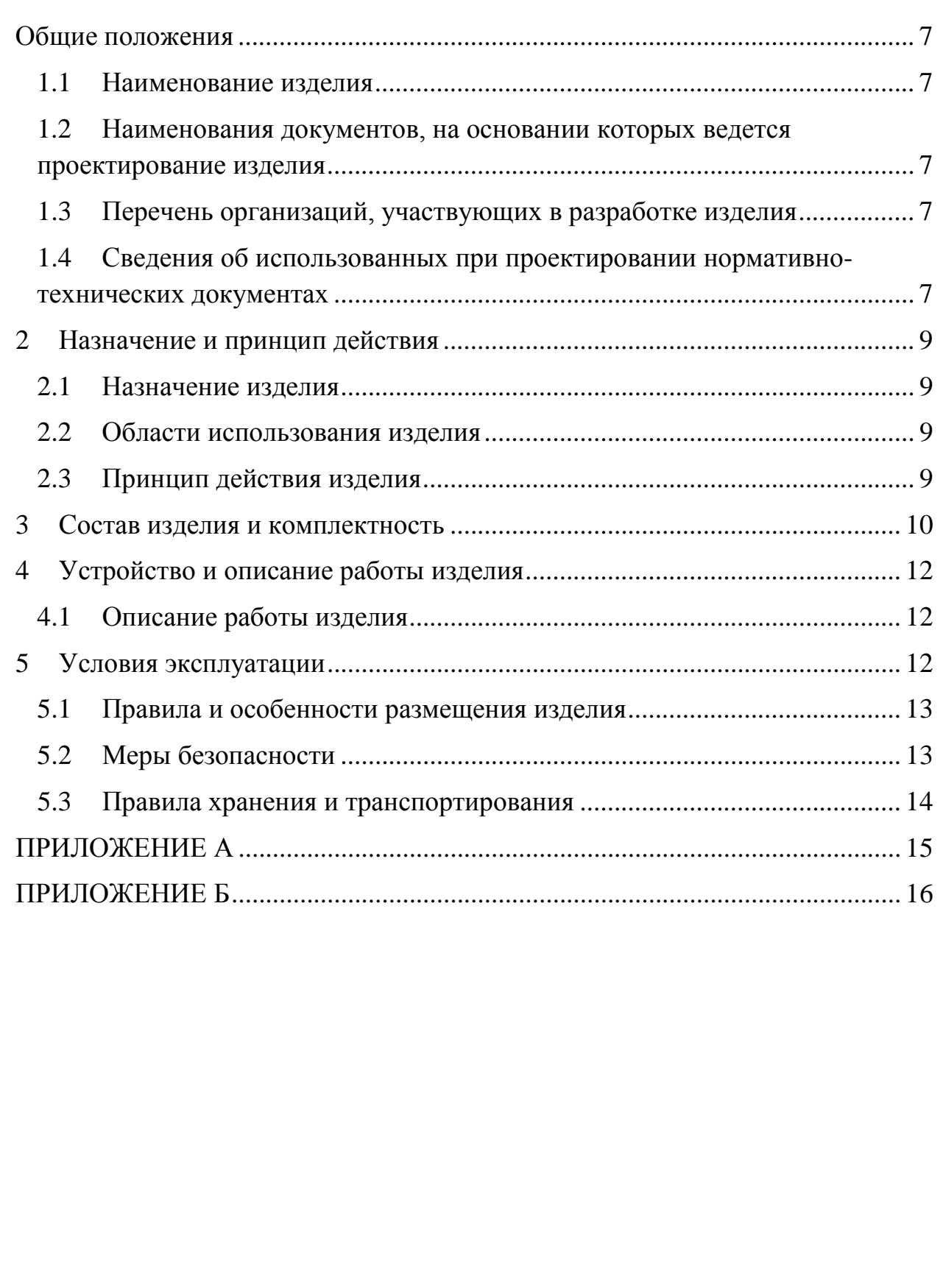

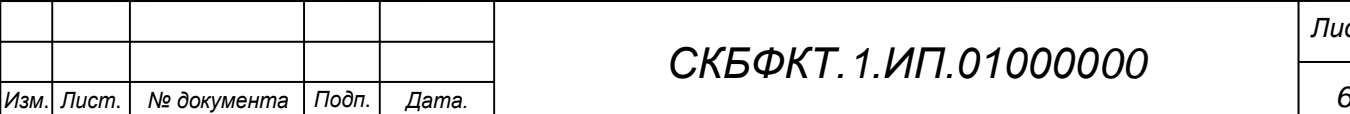

#### <span id="page-6-0"></span>**Общие положения**

Настоящий паспорт является документом, предназначенным для ознакомления с основными техническими характеристиками, устройством, правилами установки и эксплуатации устройства «*Программа для измерения дистанции с глубиной камеры*» (далее «изделие»).

Паспорт входит в комплект поставки изделия. Прежде, чем пользоваться изделием, внимательно изучите правила обращения и порядок работы с ним. В связи с постоянной работой по усовершенствованию изделия, повышающей его надежность и улучшающей условия эксплуатации, в конструкцию могут быть внесены изменения, не отраженные в данном издании.

#### **1.1 Наименование изделия**

<span id="page-6-1"></span>Полное наименование изделия – «*Программа для измерения дистанции с глубиной камеры*».

#### **1.2 Наименования документов, на основании которых ведется проектирование изделия**

<span id="page-6-2"></span>Проектирвание «*Программа для измерения дистанции с глубиной камеры»* осуществляется на основании требований и положений следующих документов:

- задание на разработку.

#### **1.3 Перечень организаций, участвующих в разработке изделия**

<span id="page-6-3"></span>Заказчиком проекта «*Программа для измерения дистанции с глубиной камеры»* является Федеральное государственное бюджетное образовательное учреждение высшего образования «Комсомольский-на-Амуре государственный университет» (далее заказчик), находящийся по адресу: 681013, Хабаровский край, г. Комсомольск-на-Амуре, Ленина пр-кт., д. 17.

<span id="page-6-4"></span>Исполнителем проекта «*Программа для измерения дистанции с глубиной камеры»* является участник студенческого конструкторского бюро «Интеллектуальные технологии», студент групы 0ВТб-1 Покровский Виктор Владимирович

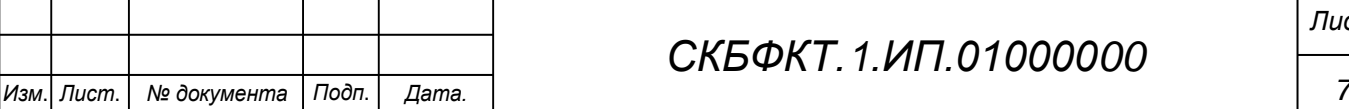

### **1.4 Сведения об использованных при проектировании нормативно-технических документах**

При проектировании использованы следующие нормативнотехнические документы:

ГОСТ 2.001-2013. Единая система конструкторской документации. Общие положения.

ГОСТ 2.102-2013. Единая система конструкторской документации. Виды и комплектность конструкторских документов.

ГОСТ 2.105-95. Единая система конструкторской документации. Общие требования к текстовым документам.

ГОСТ 2.610-2006. Единая система конструкторской документации. Правила выполнения эксплуатационных документов.

ГОСТ 2.004-88. Единая система конструкторской документации. Общие требования к выполнению конструкторских технологических документов на печатающих и графических устройствах вывода ЭВМ.

ГОСТ 2.051-2006. Единая система конструкторской документации. Электронные документы. Общие положения.

ГОСТ 2.052-2006. Единая система конструкторской документации. Электронная модель изделия. Общие положения.

ГОСТ 2.601-2013. Единая система конструкторской документации. Эксплуатационные документы.

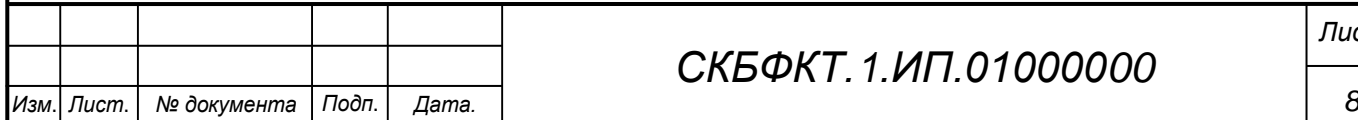

*Лист*

#### <span id="page-8-0"></span>**2 Назначение и принцип действия**

#### <span id="page-8-2"></span>**2.1 Назначение изделия**

<span id="page-8-1"></span>*Программа для измерения дистанции с глубиной камеры* – Программа для измерения дистанции с глубиной камеры предназначена для работы с камерой глубины RealSense и предоставляет возможность отображения изображения с камеры глубины, а также определения расстояния до ближайшего объекта в центре изображения глубины.

В состав изделия входят:

- Паспорт,
- Камера RealSense D455,
- Программная реализация.

#### **Области использования изделия**

<span id="page-8-3"></span>Программа может использоваться в областях, где требуется работа с данными глубины, таких как компьютерное зрение, робототехника, дополненная и виртуальная реальность, автоматизация, мониторинг и другие области, где необходимо измерение расстояния до объектов.

#### **2.2 Принцип действия изделия**

Проводится конфигурация камеры для определения наличия RGBкамеры и настройки параметров потоков глубины и цвета в зависимости от модели камеры. Программа ожидает поступление кадров глубины и цвета с камеры. Вычисляется расстояние до ближайшего объекта в центре изображения глубины. Расстояние до ближайшего объекта выводится на изображении с помощью библиотеки OpenCV. На изображении глубины отмечается центральная точка и отображается текст с измеренным расстоянием. Полученные изображения глубины и цвета объединяются и отображаются в окне с названием «Depht Camera». Окно с изображением открыто до момента нажатия клавиши «q» или «esc».

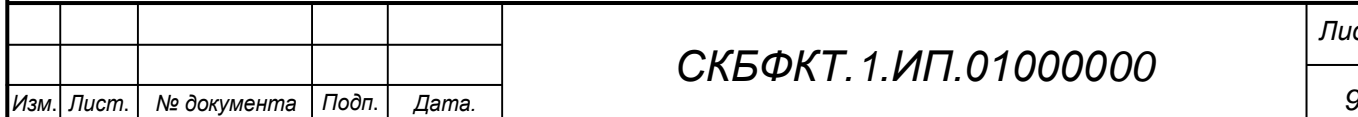

## *СКБФКТ.1.ИП.01000000*

*Лист*

### <span id="page-9-0"></span>**3 Состав изделия и комплектность**

В комплект поставки входит:

- Паспорт,
- Камера RealSense D455,
- Программная реализация.

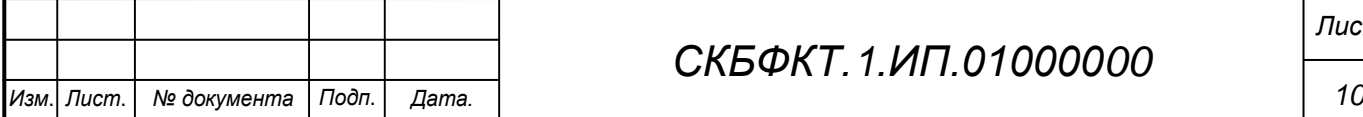

# *СКБФКТ.1.ИП.01000000*

## **4 Технические характеристики**

### **4.1 Основные технические характеристики камеры Realsense D455**

Основные технические характеристики камеры Intel Realsense D455 приведены в таблице 1.

Таблица 1 – Технические характеристики камеры Intel Realsense D455

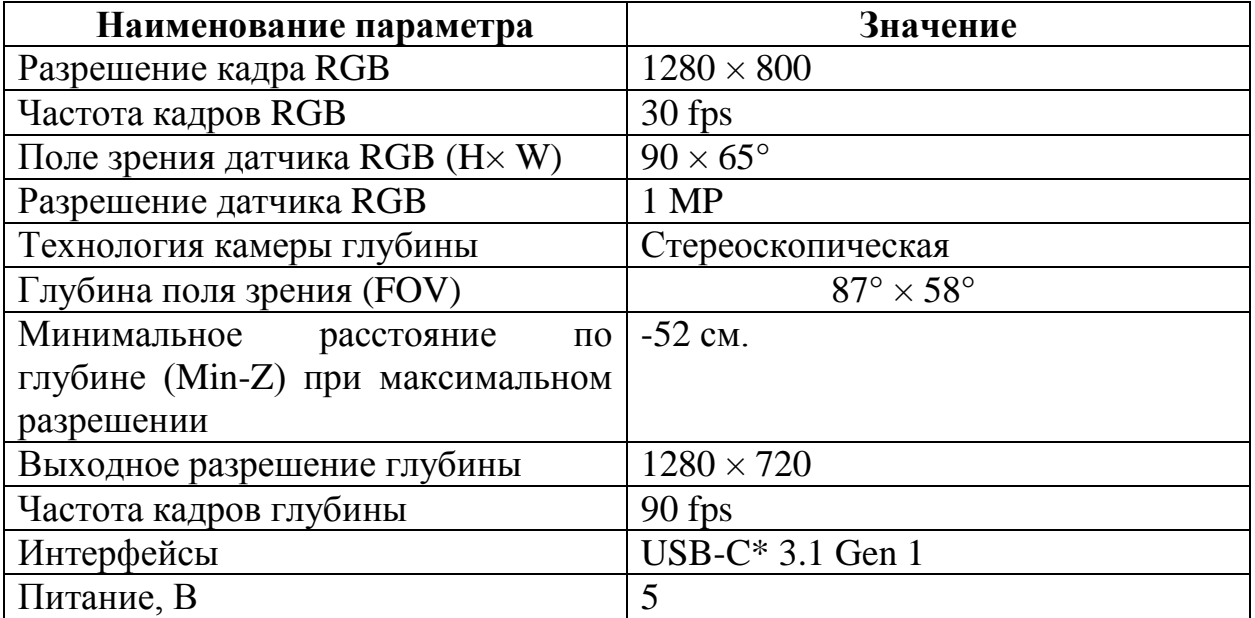

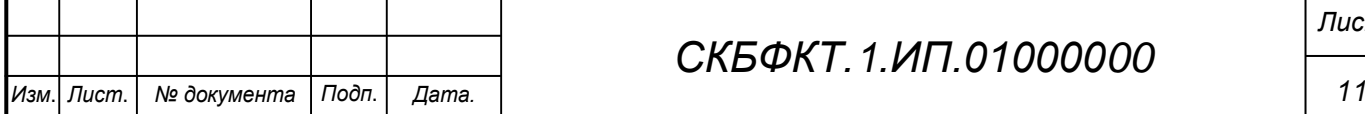

#### <span id="page-11-0"></span>**5 Устройство и описание работы изделия**

#### <span id="page-11-1"></span>**5.1 Описание работы изделия**

<span id="page-11-2"></span>Проводится конфигурация камеры для определения наличия RGBкамеры и настройки параметров потоков глубины и цвета в зависимости от модели камеры. Программа ожидает поступление кадров глубины и цвета с камеры. Вычисляется расстояние до ближайшего объекта в центре изображения глубины. Расстояние до ближайшего объекта выводится на изображении с помощью библиотеки OpenCV. На изображении глубины отмечается центральная точка и отображается текст с измеренным расстоянием. Полученные изображения глубины и цвета объединяются и отображаются в окне с названием «Depht Camera». Окно с изображением открыто до момента нажатия клавиши «q» или «esc».

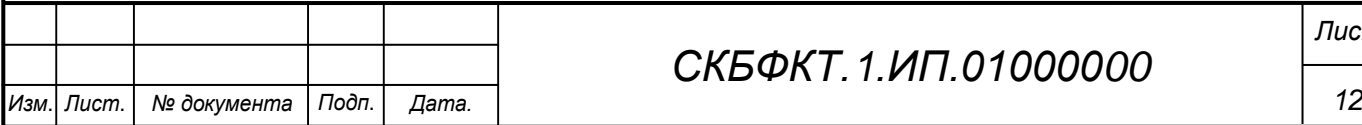

## *СКБФКТ.1.ИП.01000000*

### **6 Условия эксплуатации**

Изделие выпускается в климатическом исполнении УХЛ 4.2 по ГОСТ 15150‐69 и предназначен для использования в стационарных условиях в закрытых помещениях при соответствующих климатических условиях:

- интервал температур от  $+10$  до  $+35$  °C;

- относительная влажность воздуха до 80 % при температуре +25 °С;

- высота над уровнем моря не более 2000 м;

- атмосферное давление от 86,6 до 106 кПа (от 650 до 800 мм рт. ст.).

В помещении, где используется изделие не должно возникать условий для конденсации влаги (выпадения росы).

Для обеспечения безотказной работы, сохранения точности и его сбережения необходимо соблюдать следующие правила:

- изучить паспорт, прежде чем приступить к работе с изделием;

- предохранять изделие от ударов и повреждений;

- не допускать самостоятельную разборку изделия.

#### **6.1 Правила и особенности размещения изделия**

<span id="page-12-0"></span>Изделие должно быть расположено на расстоянии не менее 1 м от нагревательных приборов.

ВНИМАНИЕ! При эксплуатации изделия запрещается проводить самостоятельно какие‐то либо работы по извлечению и установке внутренних компонентов изделия.

#### **6.2 Меры безопасности**

<span id="page-12-1"></span>Необходимо соблюдать требования техники безопасности и следующие меры предосторожности:

*- не оставлять изделие включенным без наблюдения;* 

*- после транспортировки в холодное время года изделие необходимо выдержать при комнатной температуре не менее двух часов;* 

*- внутренние осмотры и ремонт изделия должны производиться только квалифицированными специалистами;* 

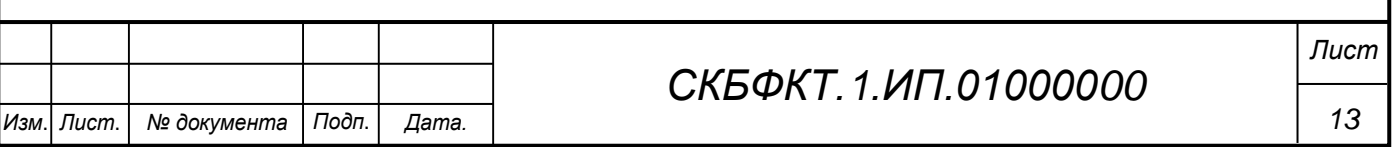

*- не устанавливайте изделие на неустойчивой подставке, стойке или ненадежном кронштейне.* 

#### <span id="page-13-0"></span>**6.3 Правила хранения и транспортирования**

Транспортирование изделия в упакованном виде может производиться железнодорожным, автомобильным (в закрытых транспортных средствах), воздушным, речным и морским видами транспорта в соответствии с правилами перевозок грузов, действующих на транспорт данного вида. Условия транспортирования изделия по части воздействия климатических факторов должны соответствовать группе 5 по ГОСТ 15150.

После транспортирования изделие должно быть выдержано не менее 2 часов в транспортной таре при температуре  $20\pm 5$  °C и относительной влажности воздуха не более 80 %.

Распакованное изделие должно храниться в отапливаемом и вентилируемом чистом помещении при температуре от  $+5$  до  $+40$  °C и относительной влажности воздуха не более 60 %. При температуре ниже 25 °С допускается увеличение относительной влажности до 80 %. Воздух в помещении не должен содержать примесей, вызывающих коррозию металлов, налеты на поверхностях оптических деталей.

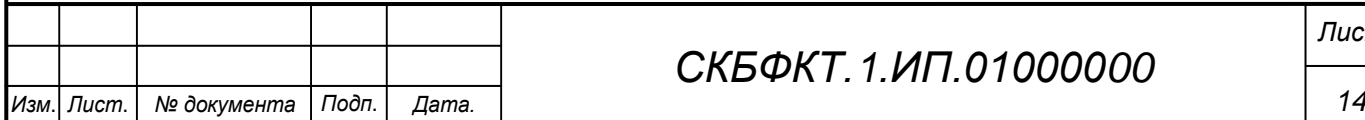

### **ПРИЛОЖЕНИЕ А**

(обязательное)

<span id="page-14-0"></span>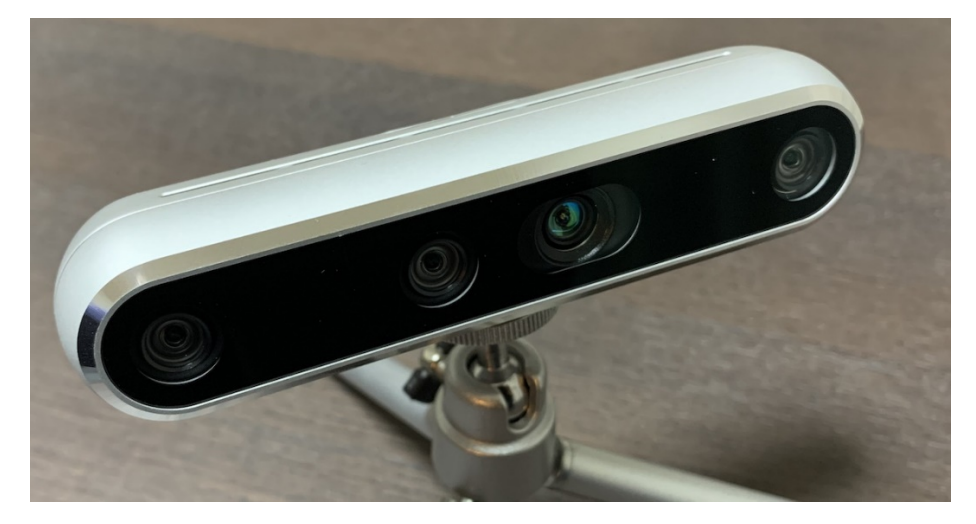

Рисунок А.1 – Камера RealSense D455

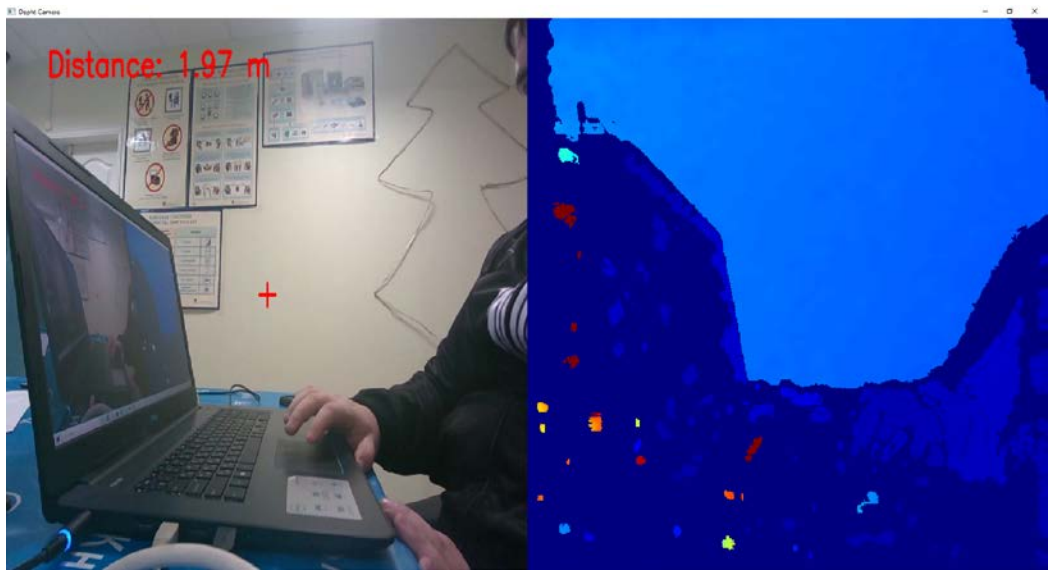

Рисунок А.2 – Измерение дистанции до предмета

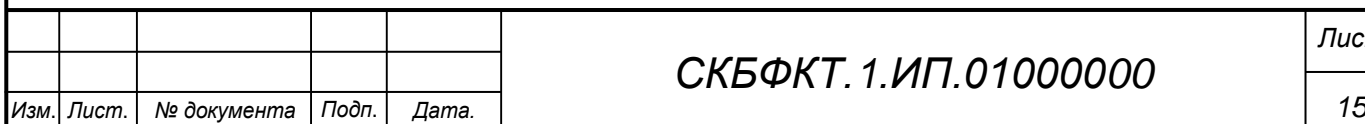

# *СКБФКТ.1.ИП.01000000*

### **ПРИЛОЖЕНИЕ Б**

#### (обязательное)

#### <span id="page-15-0"></span>Листинг Б.1 – Программная реализация

```
Изм. Лист. № документа Подп. Дата. 16
                                 СКБФКТ.1.ИП.01000000
                                                                     Лист
import pyrealsense2 as rs
import numpy as np
import cv2
# Конфигурация глубины камеры
pipeline = rs.pipeline ()
config = rs.config ()
# Получаем информацию о подключенной камере и проверяем наличие RGB-
камеры
pipeline_wrapper = rs.pipeline_wrapper (pipeline)
pipeline_profile = config.resolve (pipeline_wrapper)
device = pipeline profile.get device ()
device_product_line = str (device.get_info 
(rs.camera_info.product_line))
found_rgb = False
for s in device.sensors:
     if s.get_info (rs.camera_info.name) == 'RGB Camera':
         found_rgb = True
         break
if not found_rgb:
     print ("Для демонстрации требуется камера глубины с датчиком цве-
та.")
     exit (0)
# Настройка параметров потоков глубины и цвета в зависимости от моде-
ли камеры
if device_product_line == 'D435i':
    depth res = (640, 480)color res = (960, 540)else:
     depth_res = (640, 480)
    color res = (640, 480)config.enable_stream (rs.stream.depth, *depth_res, rs.format.z16, 30)
config.enable_stream (rs.stream.color, *color_res, rs.format.bgr8, 
30)
# Начинаем потоковую передачу данных с камеры
pipeline.start (config)
try:
     while True:
         # Получаем кадры глубины и цвета
        frames = pipeline.wait for frames ()
         depth_frame = frames.get_depth_frame ()
         color_frame = frames.get_color_frame ()
         # Получаем расстояние до ближайшего объекта в центре изобра-
жения глубины
```

```
Изм. Лист. № документа Подп. Дата. 17
                                  СКБФКТ.1.ИП.01000000
                                                                       Лист
         depth_intrin = depth_frame.profile.as_video_stream_profile 
().intrinsics
        center_x = int (depth_intrin.width / 2)
         center_y = int (depth_intrin.height / 2)
         depth = depth_frame.get_distance (center_x, center_y)
         if not depth_frame:
             print ("Depth frame is not available!")
         else:
             # Отображаем расстояние на изображении
             font = cv2.FONT_HERSHEY_SIMPLEX
             color_image = np.asanyarray (color_frame.get_data ())
             cv2.putText (color_image, f"Distance: {depth:.2f} m", 
(50, 50), font, 1, (0, 0, 255), 2, cv2.LINE_AA)
             # Рисуем крестик в центре изображения
            cv2.line (color_image, (center_x - 10, center_y), (cen-
ter_x + 10, center_y), (0, 0, 255), 2)
             cv2.line (color_image, (center_x, center_y - 10), (cen-
ter_x, center_y + 10), (0, 0, 255), 2)
         if not depth_frame or not color_frame:
             continue
         # Преобразуем изображения в массивы numpy
         depth_image = np.asanyarray (depth_frame.get_data ())
         color_image = np.asanyarray (color_frame.get_data ())
         # Применяем цветовую карту к изображению глубины и объединяем 
изображения глубины и цвета в одно
         depth_colormap = cv2.applyColorMap (cv2.convertScaleAbs 
(depth_image, alpha=0.03), cv2.COLORMAP_JET)
         depth_colormap_dim = depth_colormap.shape
         color_colormap_dim = color_image.shape
         if depth_colormap_dim != color_colormap_dim:
            resized color image = cv2.resize (color image,
dsize=(depth_colormap_dim[1], depth_colormap_dim[0]),
                                                interpola-
tion=cv2.INTER_AREA)
             images = np.hstack ((resized_color_image, 
depth_colormap))
         else:
             images = np.hstack ((color_image, depth_colormap))
         # Отображаем полученное изображение в окне с названием "Depht 
Camera"
         cv2.namedWindow ('Depht Camera', cv2.WINDOW_NORMAL)
         cv2.imshow ('Depht Camera', images)
         # Ожидаем нажатия клавиши "q" или "esc" для закрытия окна с 
изображением
        key = cv2<u>.\text{waitKey} (1)</u>
        if key & 0xFF == ord ('q') or key == 27:
             cv2.destroyAllWindows ()
             break
```
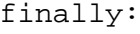

 # Останавливаем потоковую передачу данных и закрываем все окна pipeline.stop ()

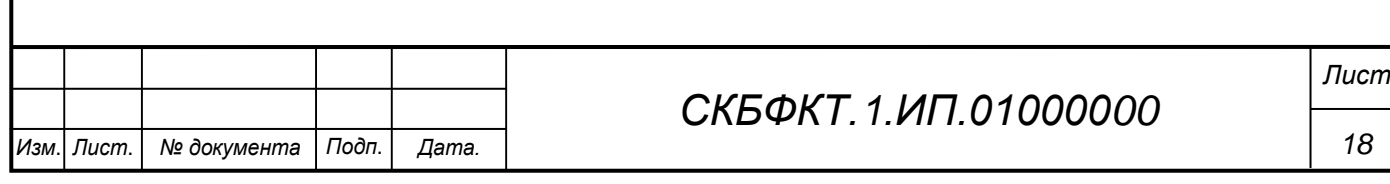

Федеральное государственное бюджетное образовательное учреждение высшего образования «Комсомольский-на-Амуре государственный университет»

#### СОГЛАСОВАНО

#### **УТВЕРЖДАЮ**

Начальник отдела ОНиПКРС *Иесо Е.М. Димитриади*  $(no\delta nuc_b)$  $\frac{d}{dx}$  »  $\frac{d}{dx}$  2023 r.

Проректор научной работе А.В. Космынин  $(no\partial nuc_b)$  $\frac{1}{2}$ 2023 г.

Декан И.А. Трещёв  $(no\delta nuc_6)$ 

#### **AKT**

о приемке в эксплуатацию проекта «Программа для измерения дистанции с глубиной камеры»

г. Комсомольск-на-Амуре

 $\frac{1}{2}$   $\frac{1}{2}$   $\frac{1}{2}$   $\frac{2023}{1}$   $\frac{1}{2}$ 

Комиссия в составе представителей:

со стороны заказчика

- В.В. Покровский руководитель СКБ,
- И.А. Трещёв декан ФКТ

со стороны исполнителя

- В.В. Покровский - руководитель проекта,

- составила акт о нижеследующем:

«Исполнитель» передает проект «Программа для измерения дистанции с глубиной камеры», в составе:

1. Паспорта

- 2. Програмной реализации
- 3. Камеры RealSense D455
- Руководитель проекта

 $(no\delta nuc_0, oama)$ 

Í

В.В. Покровский

Исполнители проекта

(hodnuc<sub>b</sub>, dama)

В.В. Покровский